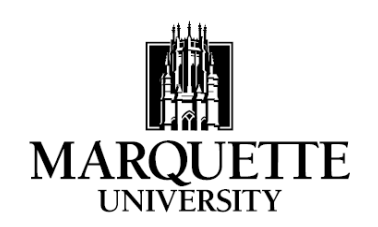

## **FEDERAL DIRECT LOAN ELECTRONIC MASTER PROMISSORY NOTE (eMPN) WORKSHEET**

Following is some basic information that is required in order to generate a Federal Direct Loan Electronic Master Promissory Note (eMPN). It may be helpful to complete this worksheet prior to going to the Direct Loan web site.

- Student's FSA ID Username (or Verified E-mail Address):
- Student's FSA ID Password:
- To create an FSA ID Username and Password or if you have forgotten them go to: [https://fsaid.ed.gov](https://fsaid.ed.gov/)
- Student's driver's license number and state: State Number (For students who do not have a driver's license, enter your state code in both the state and number questions)
- The following reference information is required when completing the eMPN:

**Information must be provided for two persons with different U.S. addresses who have known the borrower for at least three years.**

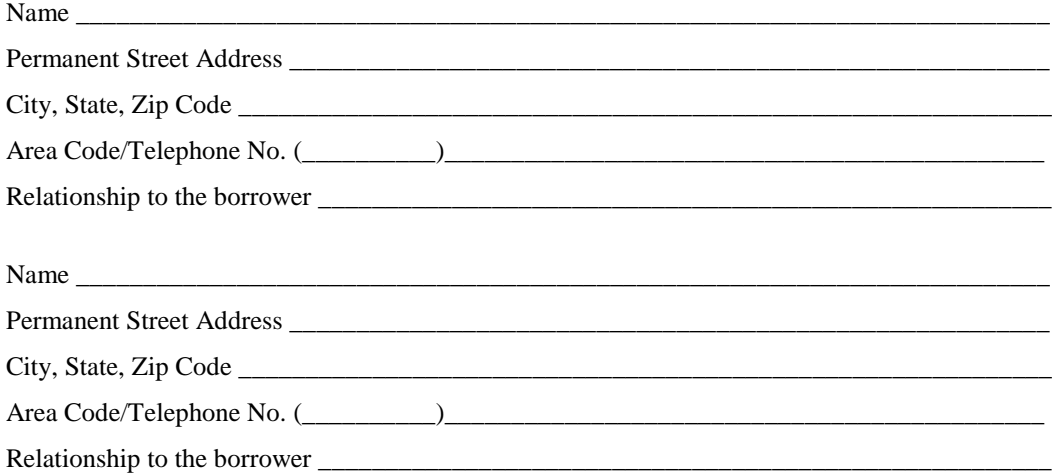

- The eMPN web site address is [https://studentloans.gov](https://studentloans.gov/)
- The eMPN must be competed in one sitting an eMPN cannot be saved and completed at a later time
- This worksheet can be kept for personal records. Do not send this worksheet to Marquette

## **Instructions for filling out the Electronic Promissory Note (eMPN) online**

**Step 1**: Click on "LOG IN"

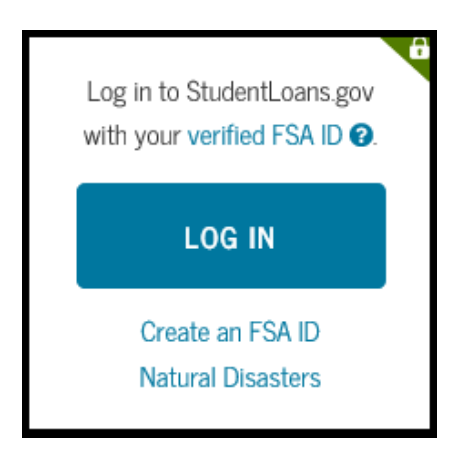

**Step 2**: Enter FSA ID Username or Email Address and FSA ID Password and then click "LOG IN"

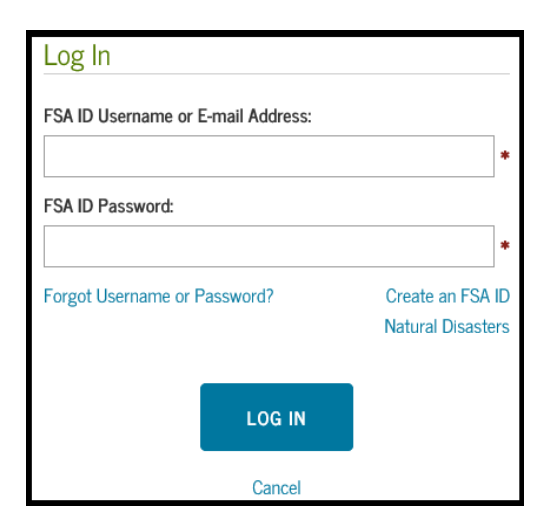

## **Step 3**: Read the Disclaimer and click "ACCEPT"

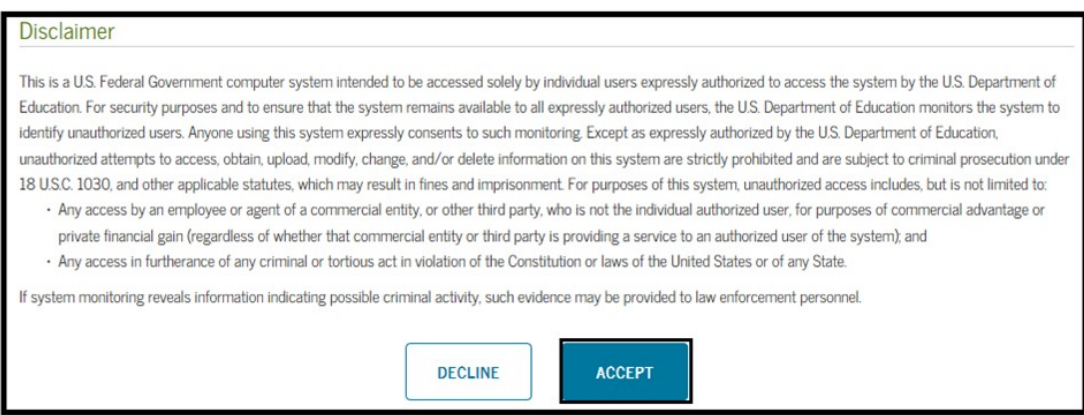

**Step 4** Click "Complete Loan Agreement (Master Promissory Note)" from the list of choices

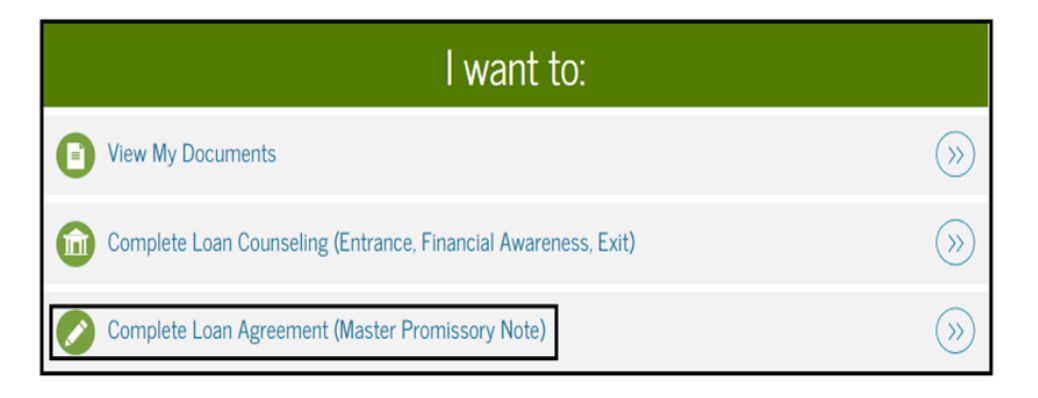

## **Step 5**: Select the type of loan you are completing the eMPN for

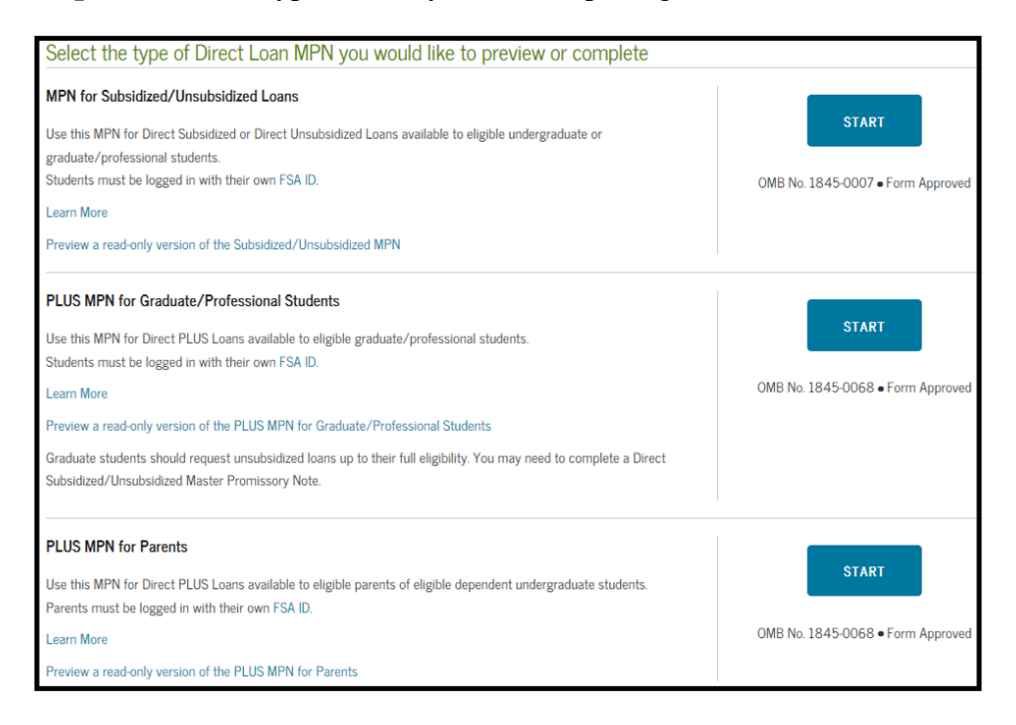

**Step 6:** Fill in the information as instructed